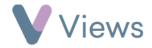

## How to Record Attendance at an Event

## To record attendance data at an Event:

- Hover over Work and select Session Groups
- Select the relevant Session Group
- Click on **Events** from the **Attendances** Tab on the left-hand side
- Click on the date of the **Event** you wish to record **Attendance** for
- Enter the Attendance Total number, and any relevant demographic data
- Click Save

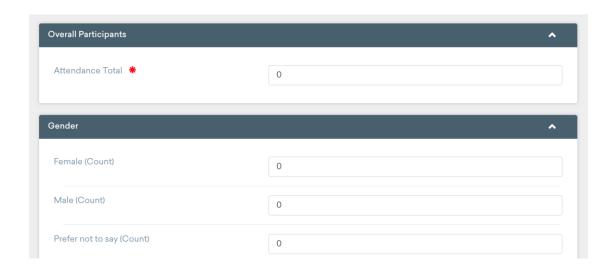